# **Kollmorgen Automation Suite Release Notes**

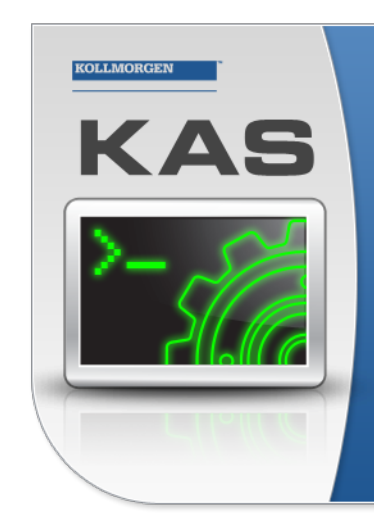

Kollmorgen Automation Suite

## **INTEGRATED DEVELOPMENT ENVIRONMENT**

"Because Motion Matters"

Kollmorgen Automation Suite Integrated Development Environment<br>combines a market leading Motion Engine, tightly integrated PLC engine<br>and HMI developer with the ability to configure an array of motion<br>hardware such as moto

#### **Document Edition: H, April 2018**

Valid for KAS Software Revision 3.0 Valid for AKD firmware version: 1.17 Part Number: 959720

Keep all manuals as a product component during the life span of the product. Pass all manuals to future users / owners of the product.

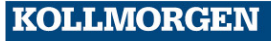

## **Trademarks and Copyrights**

## **Copyrights**

#### Copyright © 2009-2018 Kollmorgen™

Information in this document is subject to change without notice. The software package described in this document is furnished under a license agreement. The software package may be used or copied only in accordance with the terms of the license agreement.

This document is the intellectual property of Kollmorgen™ and contains proprietary and confidential information. The reproduction, modification, translation or disclosure to third parties of this document (in whole or in part) is strictly prohibited without the prior written permission of Kollmorgen™.

### **Trademarks**

- KAS and AKD are registered trademarks of [Kollmorgen™](http://www.kollmorgen.com/).
- [Kollmorgen™](http://www.kollmorgen.com/) is part of the [Fortive](http://www.fortive.com/) Company.
- EnDat is a registered trademark of Dr. Johannes Heidenhain GmbH
- EtherCAT is a registered trademark and patented technology, licensed by Beckhoff Automation GmbH
- Ethernet/IP is a registered trademark of ODVA, Inc.
- Ethernet/IP Communication Stack: copyright (c) 2009, Rockwell Automation
- HIPERFACE is a registered trademark of Max Stegmann GmbH
- PROFINET is a registered trademark of PROFIBUS and PROFINET International (PI)
- SIMATIC is a registered trademark of SIEMENS AG
- Windows is a registered trademark of Microsoft Corporation
- [PLCopen](http://www.plcopen.org/) is an independent association providing efficiency in industrial automation.
- INtime® is a registered trademark of TenAsys® [Corporation.](http://www.tenasys.com/)
- Codemeter is a registered trademark of [WIBU-Systems](http://www.wibu.com/) AG.
- SyCon® is a registered trademark of [Hilscher](http://www.hilscher.com/) GmbH.
- Kollmorgen Automation Suite is based on the work of:
- . [Qwt](http://qwt.sourceforge.net/) project (distributed under the terms of the GNU Lesser General Public License see also GPL terms)
- $\overline{\phantom{a}}$  [Zlib](http://www.zlib.net/) software library
- [Curl](http://curl.haxx.se/docs/copyright.html) software library
- [Mongoose](http://code.google.com/p/mongoose/) software (distributed under the MIT License see terms)
- JsonCpp software (distributed under the MIT License see [terms](http://jsoncpp.sourceforge.net/LICENSE))
- <sup>l</sup> [U-Boot](http://www.denx.de/wiki/U-Boot), a universal boot loader is used by the PDMM and PCMM (distributed under the [terms](http://www.gnu.org/licenses/gpl-2.0.html) of the GNU General Public License). The U-Boot source files, copyright notice, and readme are available on the distribution disk that is included with the PDMM and PCMM.

All other product and brand names listed in this document may be trademarks or registered trademarks of their respective owners.

### **Disclaimer**

The information in this document (Version H published on 5/31/2018) is believed to be accurate and reliable at the time of its release. Notwithstanding the foregoing, Kollmorgen™ assumes no responsibility for any damage or loss resulting from the use of this help, and expressly disclaims any liability or damages for loss of data, loss of use, and property damage of any kind, direct, incidental or consequential, in regard to or arising out of the performance or form of the materials presented herein or in any software programs that accompany this document.

All timing diagrams, whether produced by Kollmorgen™ or included by courtesy of the PLCopen organization, are provided with accuracy on a best-effort basis with no warranty, explicit or implied, by Kollmorgen™. The user releases Kollmorgen™ from any liability arising out of the use of these timing diagrams.

## <span id="page-2-0"></span>**1 Table of Contents**

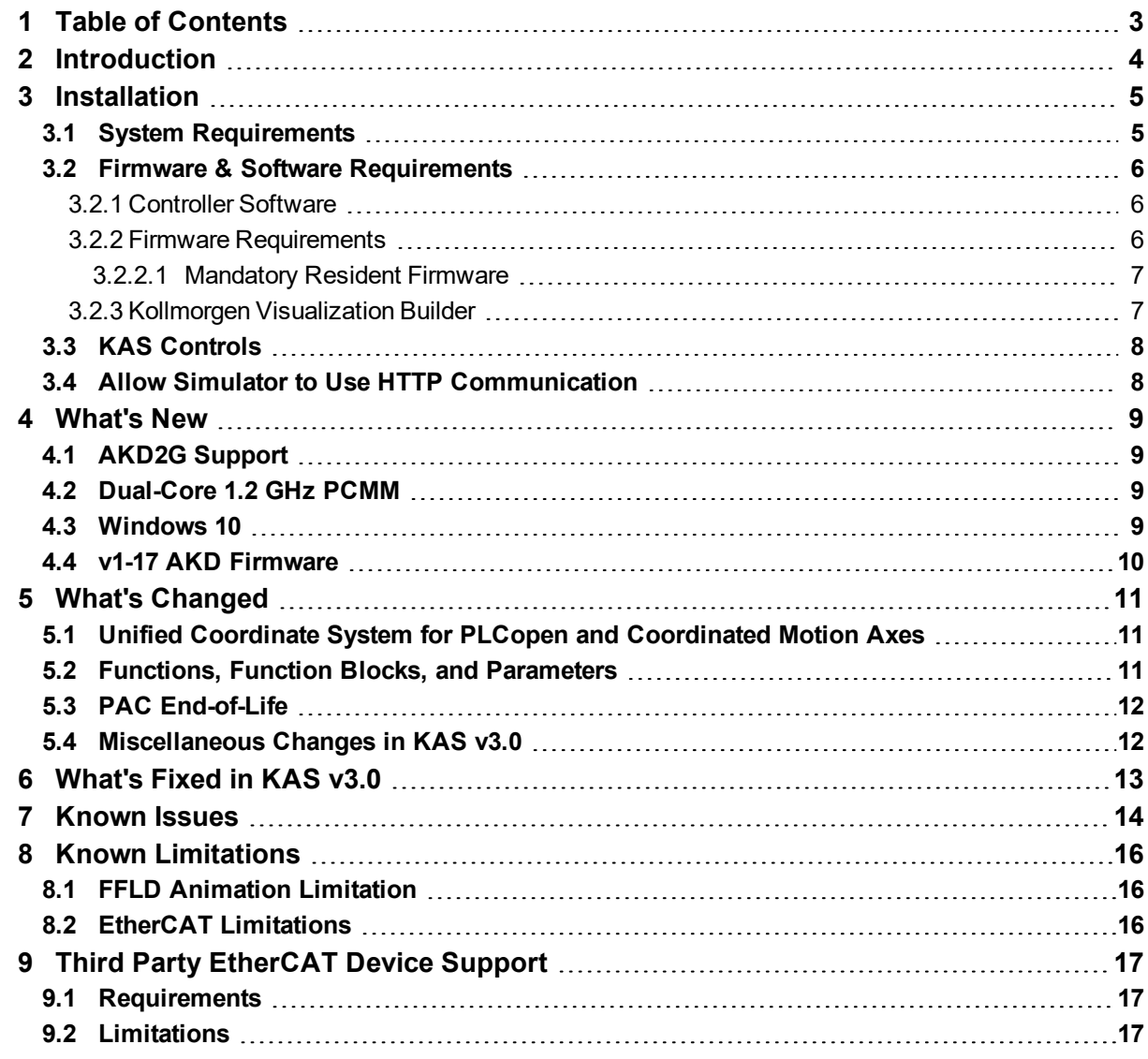

## <span id="page-3-0"></span>**2 Introduction**

Welcome to KAS v3.0! This release contains new features and many improvements. This document is intended to help existing users understand the differences between this and KAS v2.12. If you are new to KAS, we recommend that you start off with other documents, such as the Installation Guide.

This document has five sections:

- $\cdot$  ["Installation"](#page-4-0) (p. 5) this section covers system requirements as well as provides firmware, software, and hardware information.
- ["What's](#page-8-0) New"  $(p. 9)$  an overview of new features.
- "What's [Changed"](#page-10-0) (p. 11) this section discusses how this release may affect some of your older projects. It let's you know what to do when upgrading, especially if there is anything you need to be careful about.
- <sup>l</sup> ["What's](#page-12-0) Fixed in KAS v3.0" (p. 13) a list of issues addressed in this release.
- $\bullet$  ["Known](#page-13-0) Issues" (p. 14) this section contains issues we are aware of, and methods for avoiding or working around them.

#### **NOTE**

This document contains links to more complete descriptions in the online help on KDN. We point to KDN with absolute links so you can use this PDF from any directory.

#### $\star$  TIP

We recommend that you visit the [Kollmorgen](http://kdn.kollmorgen.com/) Developer Network ("KDN"). KDN is an online resource which includes a knowledge base, provides access to downloads, and has a user community where you can get answers from peers and Kollmorgen employees, and make feature suggestions for KAS. Additionally, beta versions of the help are posted and are searchable. Stop by https://kdn.kollmorgen.com, take a look around, and don't forget to register.

## <span id="page-4-0"></span>**3 Installation**

## <span id="page-4-1"></span>**3.1 System Requirements**

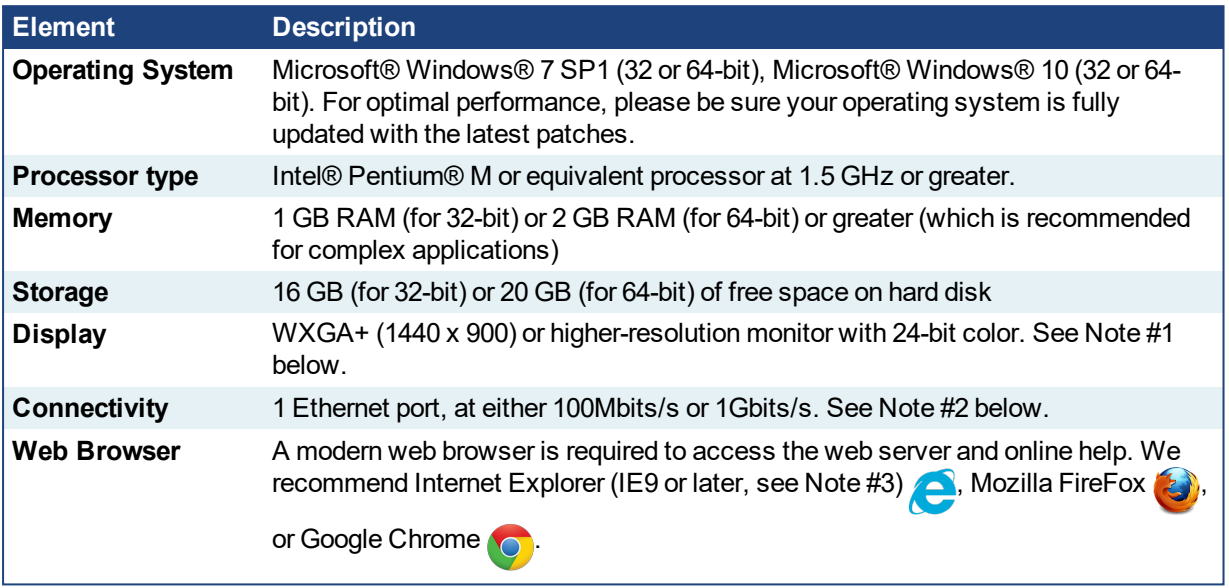

### **NOTE**

- 1. Better results are achieved with OpenGL and 3D cards.
- 2. A 100Mb network is required in order to allow the IDE to Runtime communication to work in all conditions. The AKDWorkBench AutoTuner and Scope both require 100Mb of bandwidth to function properly.
- 3. IE9 should be considered a minimum. Later versions of the browser are more compliant with web standards and afford better performance and compatibility.

### $\star$  TIP

See the topic Connect [Remotely](http://kdn.kollmorgen.com/webhelp/kas/#13.Troubleshoot/Connect_Remotely.htm) for information about the ports used by KAS which may need to be opened to support connecting from an external network.

### <span id="page-5-0"></span>**3.2 Firmware & Software Requirements**

KAS is comprised of several software components integrated together to provide a complete motion system. We recommend the following component software versions for best performance and compatibility.

#### <span id="page-5-1"></span>**3.2.1 Controller Software**

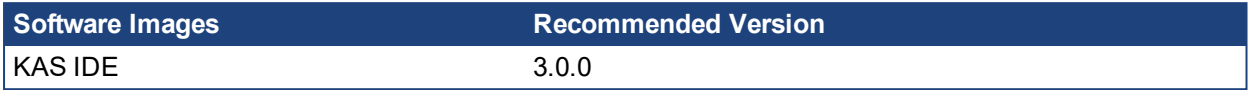

#### <span id="page-5-2"></span>**3.2.2 Firmware Requirements**

#### *Controller Firmware to use with KAS version 3.0*

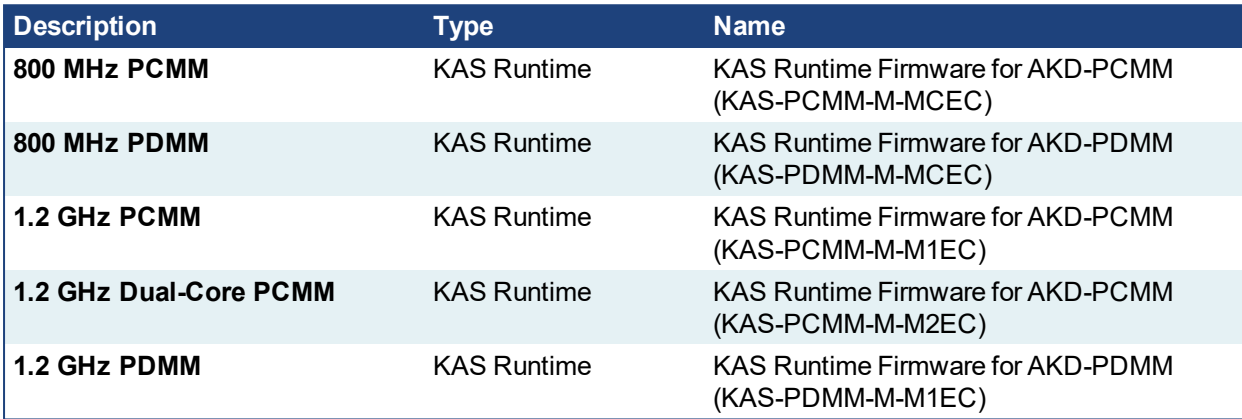

KAS is compatible with AKD-M (PDMM Drive), AKD-P (Motion Tasking Drive or Position Indexer), AKD-C, and AKD-N drives. The recommended firmware version is dependent upon your drive's model and revision. The operational image recommended with this release is 01-17-00-000. KAS firmware is available on [KDN](https://kdn.kollmorgen.com/en-us/downloads?field_product_family_tid_selective%5B%5D=3016&field_category_tid_selective%5B%5D=21&title=).

#### *Drive Firmware to use with version 3.0*

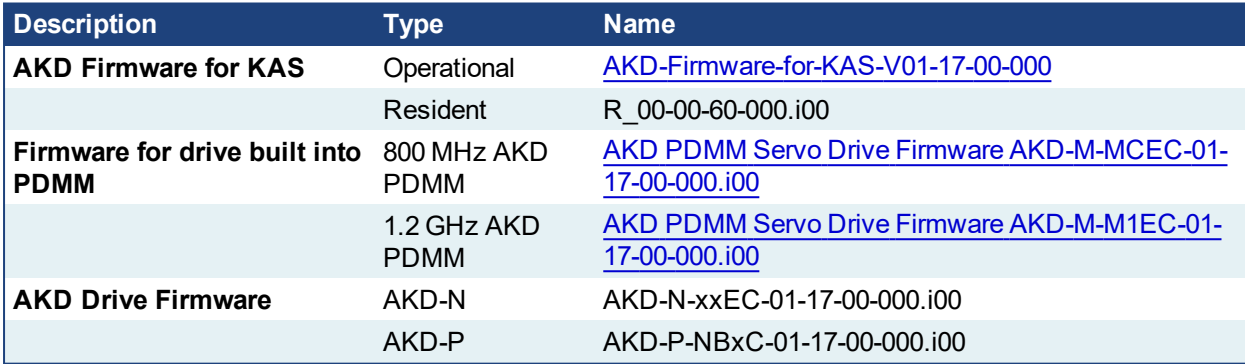

AKD firmware is available on [KDN](https://kdn.kollmorgen.com/en-us/downloads?field_category_tid_selective%5B%5D=21&field_version_tid_selective%5B%5D=3796&title=).

#### $\star$  TIP

Please be aware that you may get a F106 error after upgrading your AKD firmware. This indicates that nonvolatile parameters are not compatible between the two firmware versions. Resetting the drive to the default memory values using Parameter Load will fix this error.

#### $\star$  TIP

FBUS. PARAM05 bit 5 should be set to 0, which is the default value. This will prevent an error E33 and EtherCAT not starting.

If it is not set to the default, the rotary switch of the drive is used to set the EtherCAT Station Alias. This can conflict with the address that KAS is writing.

#### <span id="page-6-0"></span>**3.2.2.1 Mandatory Resident Firmware**

The recommended resident firmware is v60 (R\_00-00-60-000). The recommended resident firmware for AKD-C and AKD-N is v60 (R 00-00-60-000). To reliably support the EtherCAT Firmware Download, the resident firmware must be at least version 35. Please contact [Kollmorgen](#page-17-0) for any AKD Drive with resident firmware lower than v35.

#### <span id="page-6-1"></span>**3.2.3 Kollmorgen Visualization Builder**

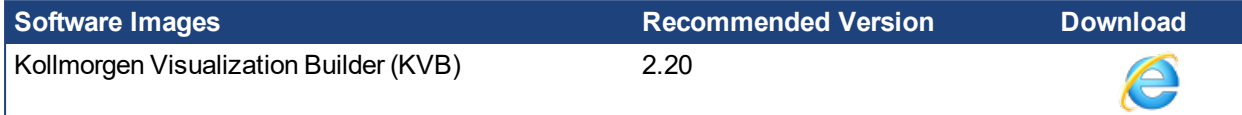

The new installation package contains both the IDE and runtime for TxC panels. The KVB ZIP file contains two different installers:

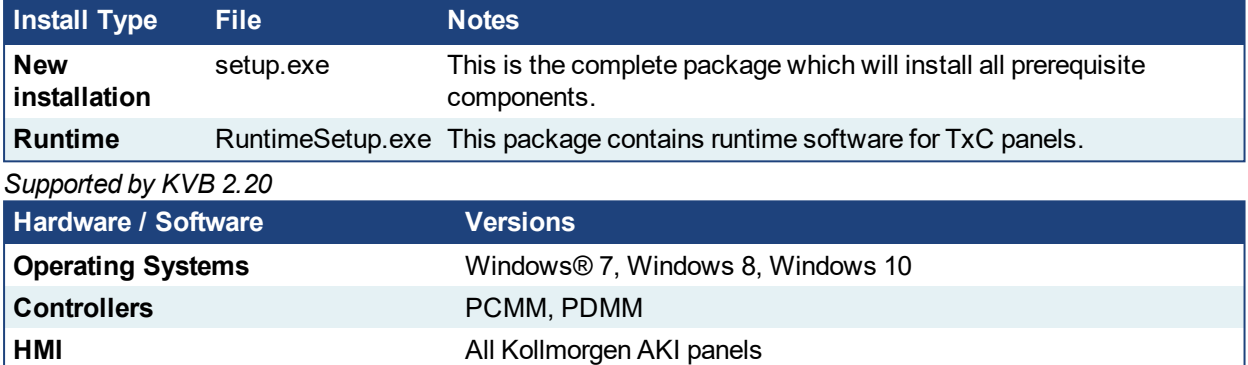

#### **NOTE**

The KAS IDE creates projects using KVB 2.0. When you open a version 2.0 project by double-clicking on it, KVB will upgrade the project to version 2.20.

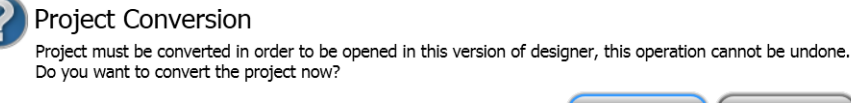

#### *IMPORTANT*

KVB 1.2 projects are not compatible with KVB 2.x. An attempt to open a v1.2 project with v2.x will result in an alert message. If accessing v1.2 projects is important, we recommend keeping both versions installed on your system. New panels will automatically use KVB 2.0.

#### $\star$  TIP

If you have a KVB 1.2 project that needs to be updated in KVB 2.x, please contact Kollmorgen.

## <span id="page-7-0"></span>**3.3 KAS Controls**

KAS Runtime is compatible with, and has been verified with the following hardware models:

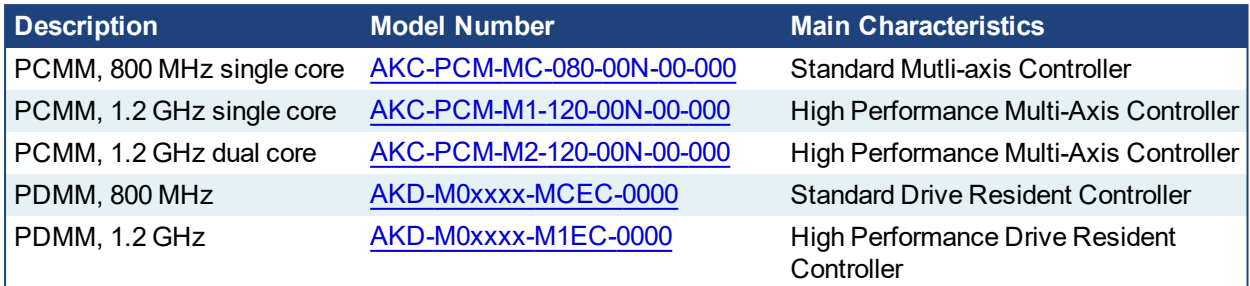

### <span id="page-7-1"></span>**3.4 Allow Simulator to Use HTTP Communication**

The Simulator needs to open HTTP ports to allow communication. The first time Simulator is run, Windows will prompt you to block or unblock the KAS application. You should allow access to all of these requests to ensure correct behavior.

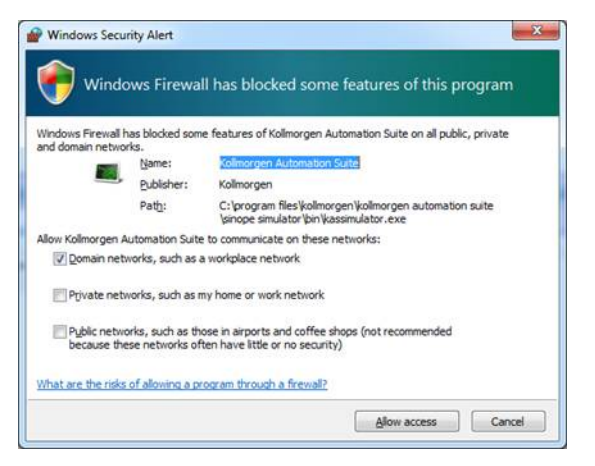

The Simulator uses port 80 for the web server. This communication channel is mandatory for Simulator to work properly. So please close any application, such as VOIP, that may use port 80 before starting Simulator.

For more information see Start KAS [Simulator](https://kdn.kollmorgen.com/webhelp/kas/#5.UsingSim/Start Sinop.htm) in the online help.

## <span id="page-8-0"></span>**4 What's New**

KAS v3.0 introduces the following new features.

## <span id="page-8-1"></span>**4.1 AKD2G Support**

This release of KAS supports the forthcoming AKD2G drives. The AKD2G drive axes can be mapped to either the PLCopen or PipeNetwork motion engine axes, moves can be commanded, and the actual feedback is available.

### $\star$  TIP

If you are using AKD2G drives, please consider contacting us to get the latest (beta) version of KAS IDE to have the latest AKD2G features.

Present limitations include:

• Configuration tab view (AKD-GUI) is partially working, AKD2G specific views are not supported, only the first axis is visible

#### $\star$  TIP

**Workaround:** Use the latest WorkBench software with a direct connection to AKD2G to access all supported configuration views.

- Upgrade Firmware via EtherCAT is not available
- Backup/Restore is not supported
- Onboard I/O diagram and I/O variants are not supported
- AKD2G Capture engine is not available

#### *IMPORTANT*

If you are upgrading an application from v2.12 (or older) and switching from AKD to AKD2G drives, or from a single-core PCMM to a dual-core PCMM, you need to update the sub-programs from UDFBs. The subprograms need to be recreated to support the new devices.

### <span id="page-8-2"></span>**4.2 Dual-Core 1.2 GHz PCMM**

This release introduces the newest KAS controller, the Dual-Core 1.2GHz PCMM. This device provides greater performance for demanding projects.

As with other devices, this model supports controller backup and restore via the SD card. Due to the differences in CPU core count, a single-core PCMM backup cannot be restored to a dual-core PCMM and a dual-core PCMM backup cannot be restored to a single-core PCMM. For more details, please see: Using the PDMM or PCMM Controller > Using the Web Server > Using the KAS Web Server > WebServer Backup and Restore in the online help.

#### <span id="page-8-3"></span>**4.3 Windows 10**

With the release of v3.0, KAS IDE is fully compatible with Windows® 10. The KAS IDE may be run on either 32-bit or 64-bit platforms.

## <span id="page-9-0"></span>**4.4 v1-17 AKD Firmware**

- The AKD Firmware v1-16 (and higher) supports a new drive parameter, ECAT.LEGACYREV, to enable a backwards compatibility RevisionNo (0x2). By default, AKD-Series drives will ship with the latest production release firmware, with ECAT.LEGACYREV = 1, for backwards compatibility.
- The AKD Firmware version 1-16 (and higher) supports a 3rd FMMU if the ECAT.LEGACYREV = 0. The advantage of using a 3rd FMMU is 30% performance improvement with the KAS IDE embedded Workbench communication.
- EtherCAT RevisionNo: EtherCAT provides an optional field to identify a vendor specific RevisionNo for a device and a field to specify the logic to CheckRevisionNo for device compatibility. The KAS IDE and Runtime supports multiple RevisionNos for the same Vendor/ProductID. In previous KAS versions, the EtherCAT initialization would generate a device mismatch error, if the device's RevisionNo and the project's RevisionNo did not match. If the device's ESI file does not specify the CheckRevisionNo logic, then by default the KAS Runtime will allow any RevisionNo at EtherCAT initialization. Also, the IDE will allow you to map physical devices to project devices with different RevisionNos and keep the project device configurations.
- Limitation: The CheckRevisionNo options "equal or greater than" (EQ\_OR\_G, LW\_EQ\_HW\_EQ\_OR G, and HW\_EQ\_LW\_EQ\_OR\_G) are not supported. They will be evaluated as "equal" (EQ).

## <span id="page-10-0"></span>**5 What's Changed**

This section discusses changes in products that you should be aware of.

## <span id="page-10-1"></span>**5.1 Unified Coordinate System for PLCopen and Coordinated Motion Axes**

In previous versions, the PLCopen single axes and Coordinated Motion group axes positions were summed together to calculate the demand positions to the drives. Applications that mixed PLCopen single axis moves and MC SetPos(...) with Coordinated group moves and MC GrpSetPos(...), would have difficulties resolving the differences between the single axis and coordinated axes positions. The Coordinated Motion axes and the PLCopen single axes have been changed to share a common command and actual position. This change will simplify applications that use both single and coordinated moves. It also limits applications, as both single axis moves and coordinated moves cannot be simultaneously commanded on the same axes. See Axis Positions Data in the help for more information.

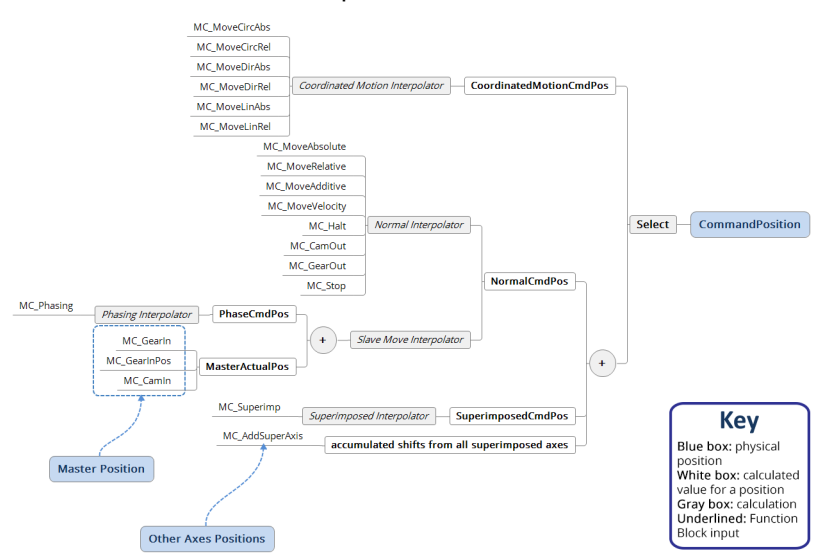

It is no longer possible to command single axis moves and coordinated moves simultaneously on the same axes. The PLCopen and Coordinated Motion Function Blocks will protect for this case and return an ErrorID if there is a conflicting command between the axes. For more details, please see PLCopen Function Block ErrorID Output in the help .

## <span id="page-10-2"></span>**5.2 Functions, Function Blocks, and Parameters**

- MC\_CreatePLCAxis has been created to support the dual axis AKD2G. MC\_CreateAxis has been deprecated.
- MLPNAxisCreate has been created to support the dual axis AKD2G. MLAxisCreate has been deprecated.
- $\cdot$  PWM generates a PWM signal
- FilterOrder1 first order filter
- eipReadAttr Ethernet/IP explicit messaging read single attribute
- eipWriteAttr Ethernet/IP explicit messaging write single attribute
- The parameter MC\_AXIS\_PARAM\_DRIVE\_AXIS\_NUMBER is used to identify drive axis numbers. See Axis Parameters in the help for more information.
- ECATGetStatus and ECATSetControl have been deprecated.

## <span id="page-11-0"></span>**5.3 PAC End-of-Life**

The PAC (Programmable Automation Controller, models AKC-PLC and AKC-PNC) is no longer supported and has been completely removed from the KAS v3.0 software. Any previous PAC projects will be converted to PCMM/PDMM controllers when opened with the KAS IDE v3.0.

## <span id="page-11-1"></span>**5.4 Miscellaneous Changes in KAS v3.0**

- The maximum cam table size has been increased to 20,000 points.
- The maximum flexible PDO size is now 128 bytes.
- The KAS IDE allows AKD Rx PDOs with a maximum size of 32 bytes, when using drive firmware v1-16-08 (or higher) if ECAT.LEGACYREV is set to 0. Please see the AKD drive firmware release notes for more details.
- S300/S700: The ESI files for the S300/S700 drives, their corresponding PDOs, and KAS IDE/Runtime motion engine mapping to PDO objects have been changed. The change was due to the original PDO definitions defined by the S300/S700 ESI files were incorrect, preventing the user from configuring the PDO objects in flexible PDOs. The new ESI files are NOT backwards compatible with KAS v2.12 (or older). KAS project files from v2.12 (or older) will automatically be updated to the the new PDO objects when opened with v3.0 (or higher).
- The default IP address for new projects is  $192.168.0.101$ . This is the same as the default IP address for switch position #1 on PCMM/PDMM devices.

## <span id="page-12-0"></span>**6 What's Fixed in KAS v3.0**

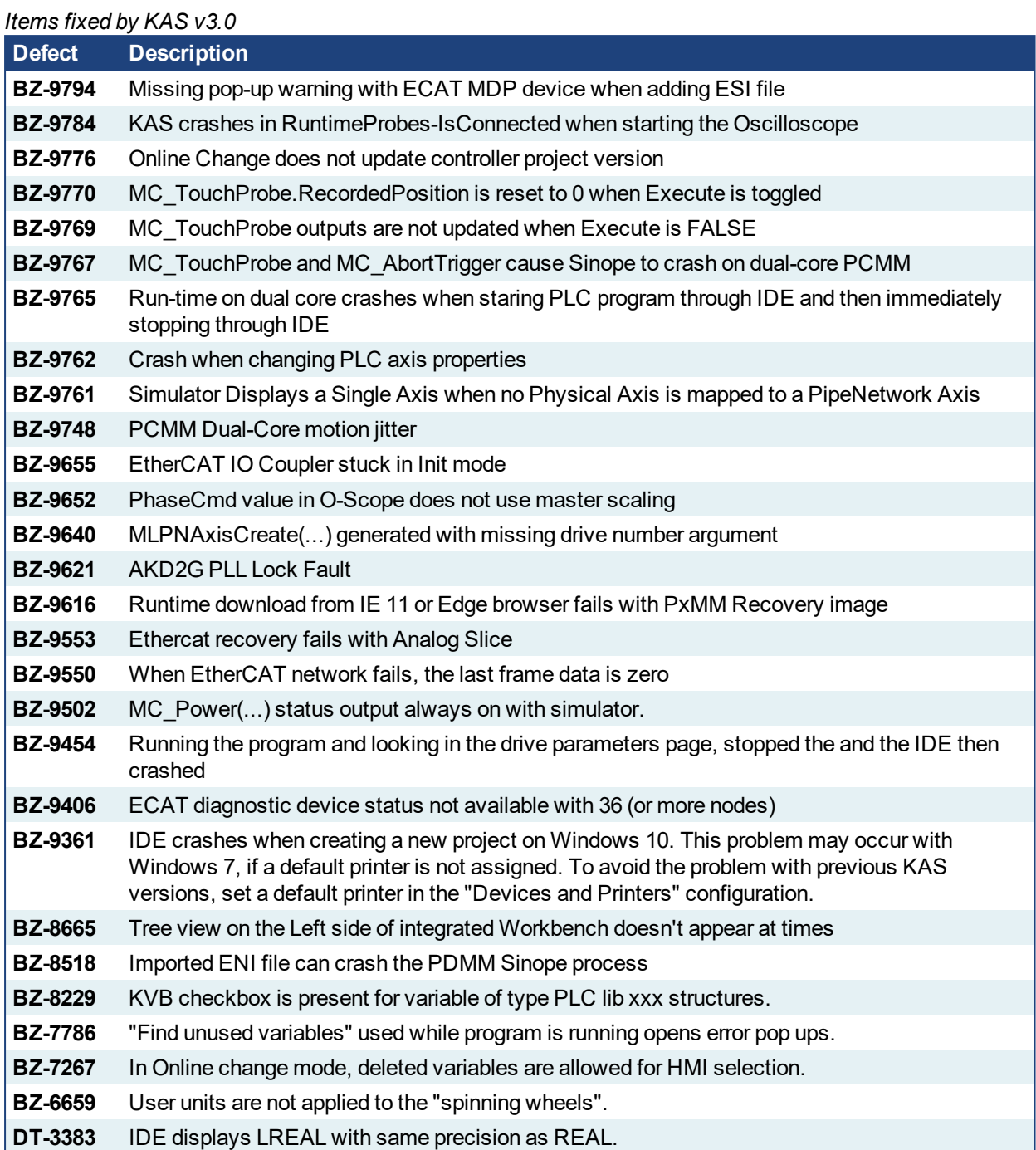

## <span id="page-13-0"></span>**7 Known Issues**

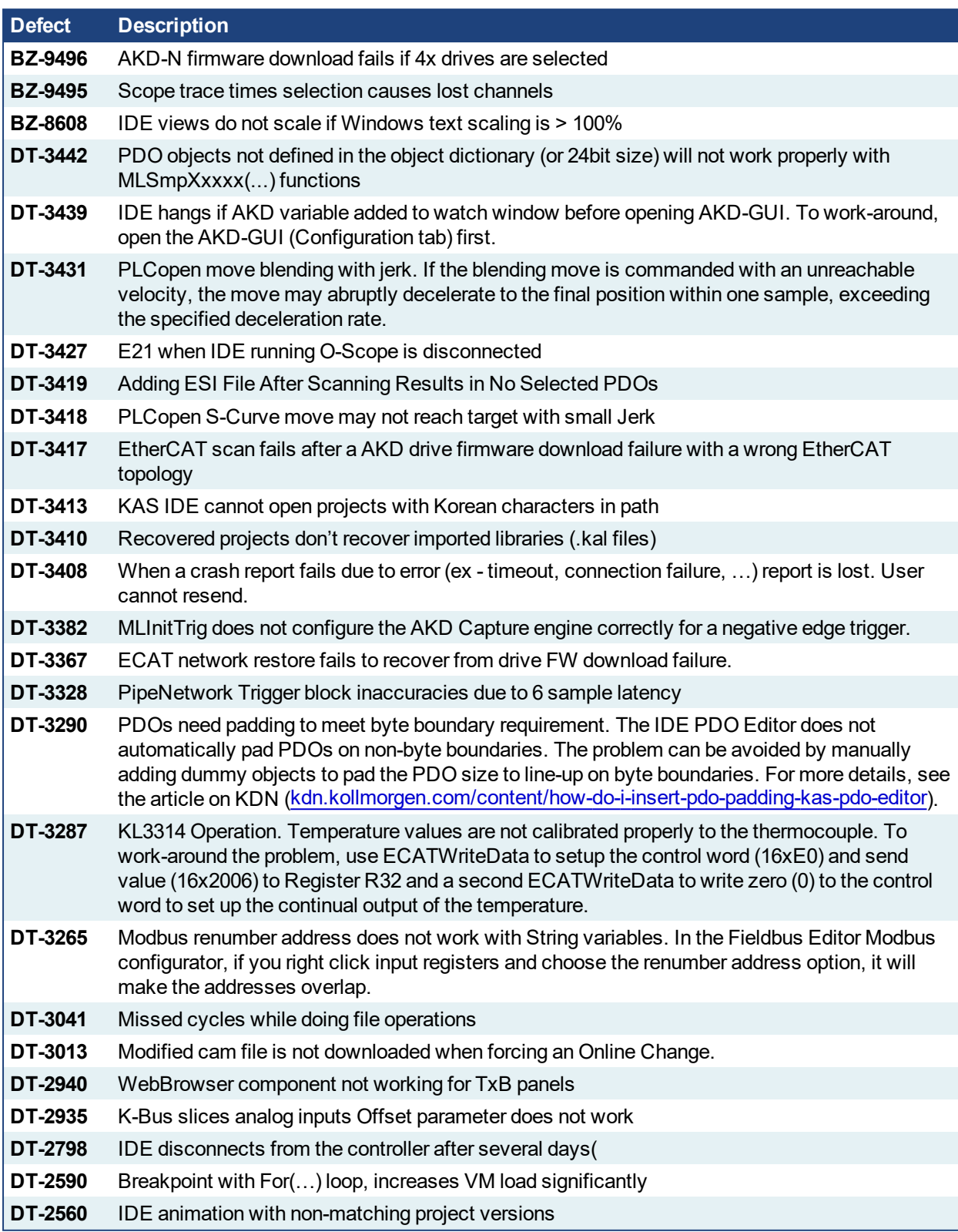

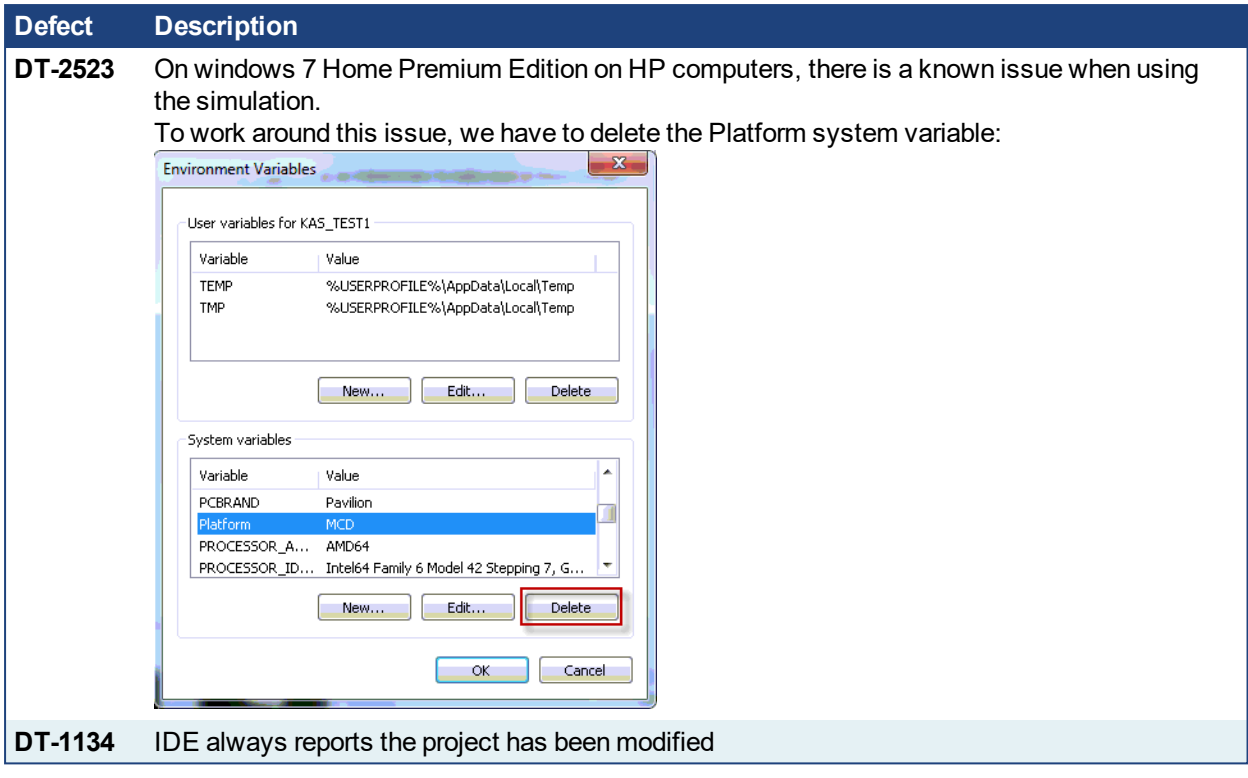

## <span id="page-15-0"></span>**8 Known Limitations**

- The undo action is not possible for all operations.
- Find/Search/Replace function: Search & Replace function is not supported in Pipe Network. Search and replace for HMI are supported only with local CTRL+F
- In SFC programs, breakpoints can only be set on transitions (i.e. in First Level diagram), and not in steps or conditions. With a breakpoint set on transition, you can debug cycle by cycle.
- SFC programs are limited to 64kByte size due to the bytecode engine. If the SFC program exceeds 64kBytes, the compiler will generate a warning message: **Warning: limit is 64KB!**
- <sup>l</sup> Plugging the EtherCAT cable to the OUT port is not detected and is not reported as an error
- PLC Variable mapping: each PLC variable can be mapped to an EtherCAT IO and exclusively to:
	- <sup>l</sup> Modbus for an HMI
		- . Or to an PDMM Onboard IO
		- . Or to an external driver

For example, a PLC variable cannot be mapped to Modbus and Onboard PDMM IO at the same time.

## <span id="page-15-1"></span>**8.1 FFLD Animation Limitation**

The animation of FFLDs defined as UDFBs has a limitation where connected rails are not being animated. This is not the case when FFLDs are defined as programs or subprograms.

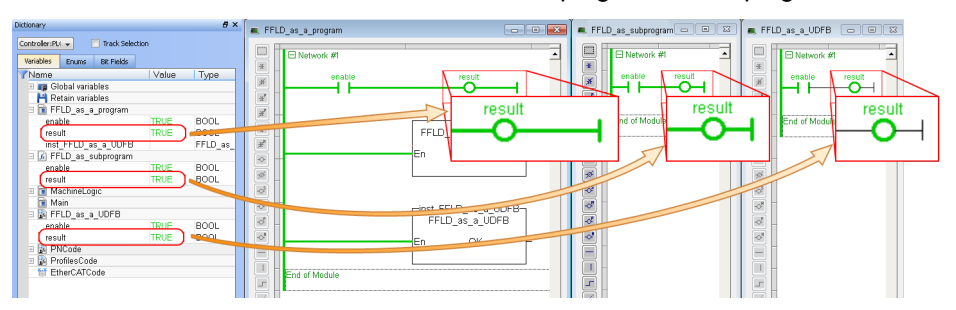

### <span id="page-15-2"></span>**8.2 EtherCAT Limitations**

- <sup>l</sup> **Cabling:** Plugging the EtherCAT cable from an OUT port to an OUT port is not detected and not reported as an error.
- <sup>l</sup> **External EtherCAT Configuration:** If an external EtherCAT XML file needs to be used, the file AKDfor-KAS.xml should be used as the ESI file for AKD. This ensures proper operation with KAS. It can be found at

C:\Users\<user.name>\AppData\Local\Kollmorgen\KAS\Astrolabe\ESI\.

## <span id="page-16-0"></span>**9 Third Party EtherCAT Device Support**

This section summarizes the known capabilities and limitations with KASsupport for 3rd party EtherCAT devices:

## <span id="page-16-1"></span>**9.1 Requirements**

- All 3rd party devices must have an ESI file containing the device information, features, and settings.
- MDP devices must support automatic module discovery at EtherCAT network scan.

## <span id="page-16-2"></span>**9.2 Limitations**

- KAS may not discover MDP fieldbus gateway devices that require MDP gateway profiles, implemented to the ETG 5001.3 specification. This includes gateway protocols: CAN, CANopen, DeviceNet, Interbus, and IO Link.
- 3rd party drives are not supported by the motion engine. Mapping axes to 3rd party drive is not supported.
- PDO upload is not supported.
- Manual slot configuration is not supported with MDP devices.

#### <span id="page-17-0"></span>**About KOLLMORGEN**

Kollmorgen is a leading provider of motion systems and components for machine builders. Through world-class knowledge in motion, industry-leading quality and deep expertise in linking and integrating standard and custom products, Kollmorgen delivers breakthrough solutions that are unmatched in performance, reliability and easeof-use, giving machine builders an irrefutable marketplace advantage.

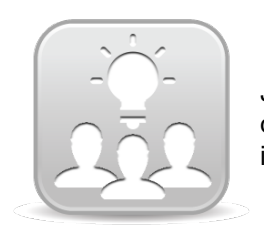

Join the [Kollmorgen](http://kdn.kollmorgen.com/) Developer Network for product support. Ask the community questions, search the knowledge base for answers, get downloads, and suggest improvements.

### **North America KOLLMORGEN**

203A West Rock Road Radford, VA 24141 USA **Web:** [www.kollmorgen.com](http://www.kollmorgen.com/) **Mail:** [support@kollmorgen.com](mailto:support@kollmorgen.com) **Tel.:**  +1 - 540 - 633 - 3545 **Fax:**  +1 - 540 - 639 - 4162

#### **South America KOLLMORGEN**

Avenida Tamboré, 1077 Tamboré - Barueri - SP Brasil CEP: 06460-000

**Web:** [www.kollmorgen.com](http://www.kollmorgen.com/) **Tel.:**  +55 11 4191-4771

#### **Europe KOLLMORGEN Europe GmbH** Pempelfurtstraße 1 40880 Ratingen **Germany**

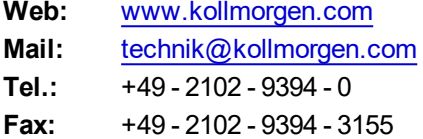

#### **China and Southeast Asia KOLLMORGEN Asia**

Floor 4, Building 9, No. 518, North Fuquan Road, Changning District Shanghai 200335, China

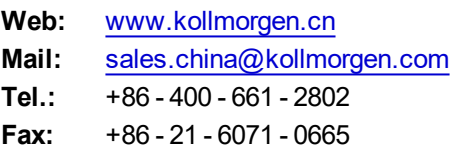

#### **KOLLMORGEN**